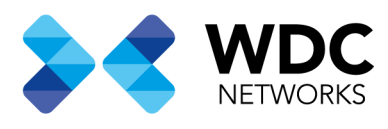

# Configurando UCM6XXX Séries como Servidor LDAP com Zero config.

# Visão Geral

Este documento tem a finalidade de demonstrar a configuração básica para usar a UCM6XXX séries como um servidor LDAP aplicando as configurações nos telefones através do recurso Zero Config. Neste guia demonstraremos as configurações com base nos ramais criados na UCM.

Nota: Neste exemplo estamos usando uma UCM6104, mas a mesma configuração pode ser aplicada a toda linha de UCM6XXX.

Escritório Comercial: Rua Gomes de Carvalho, 1609 - 9º andar CEP: 04547-006 - Vila Olímpia, São Paulo - SP. +55 11 3035-3777

Filial Santa Ifigênia: Rua Santa Ifigênia, 555 - 3° andar CEP: 01207-001 - Santa Ifigênia, São Paulo - SP.  $+55$  11 3197-8750

Centro Logístico 1: Rod.Ba, 262 S/N - KM 2,8 Quadra A - CEP: 45658-335 - Iguape, Ilhéus - BA +55 73 3222-5250

Centro Logístico 2: V Urbana, 4466 S/N - Km 1 CEP: 43700-000 - Cia Sul, Simões Filho - BA +55 73 3222-5250

Livetech da Bahia ind e Com SA

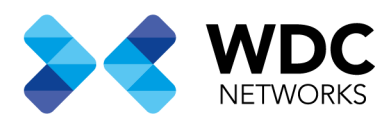

### Configurando o Servidor LDAP na UCM6XXX

## Configuração do Servidor LDAP.

Na interface web da UCM6XXX vá a **Configurações do sistema Servidor LDAPAs Configurações do servidor LDAP**

Nesta tela não é necessário fazer nenhuma alteração.

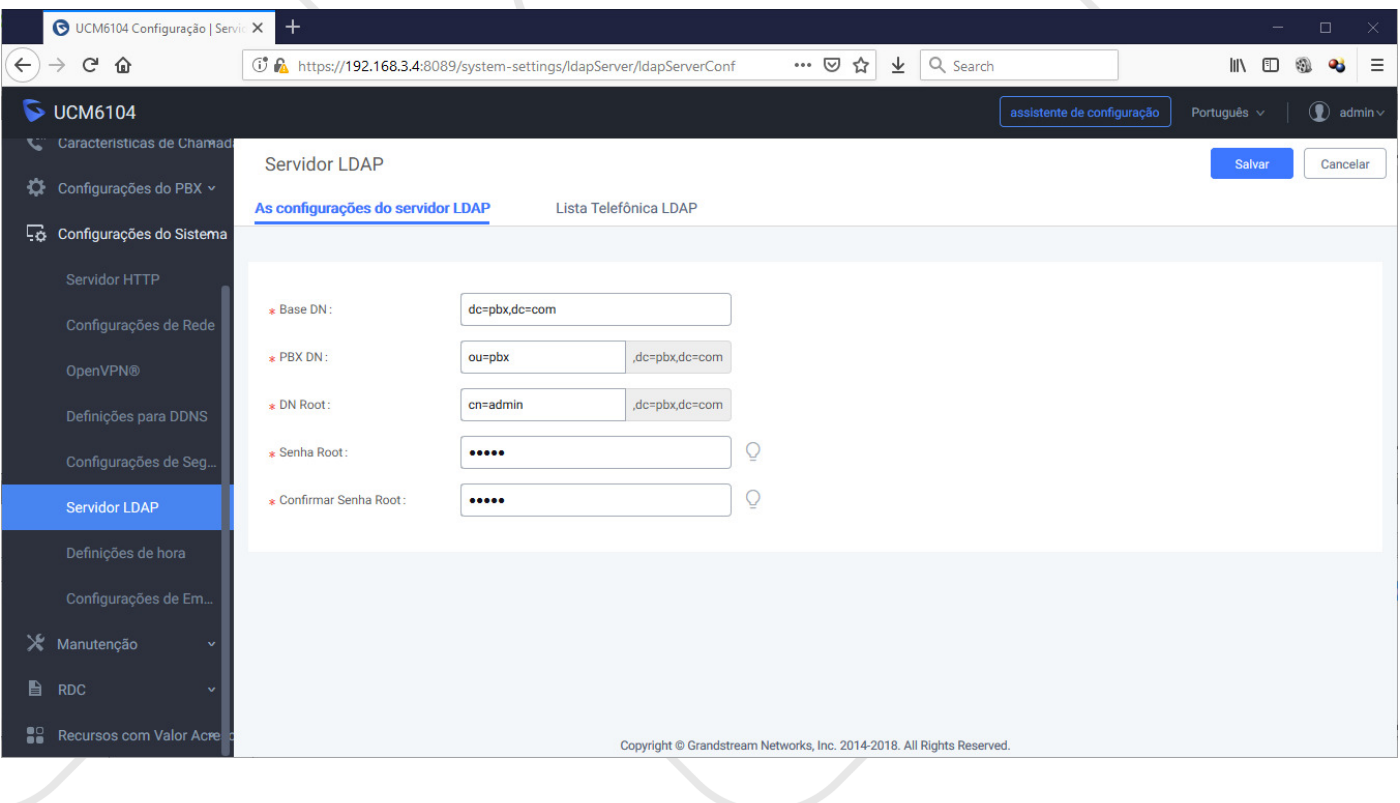

Escritório Comercial: Rua Gomes de Carvalho, 1609 - 9º andar CEP: 04547-006 - Vila Olímpia, São Paulo - SP. +55 11 3035-3777

Filial Santa Ifigênia: Rua Santa Ifigênia, 555 - 3° andar CEP: 01207-001 - Santa Ifigênia, São Paulo - SP.  $+55113197-8750$ 

Centro Logístico 1: Rod.Ba, 262 S/N - KM 2,8 Quadra A - CEP: 45658-335 - Iguape, Ilhéus - BA +55 73 3222-5250

Centro Logístico 2: V Urbana, 4466 S/N - Km 1 CEP: 43700-000 - Cia Sul, Simões Filho - BA +55 73 3222-5250

Livetech da Bahia ind e Com SA

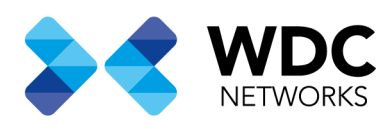

No submenu **Lista Telefônica LDAP** vai encontrar a lista telefônica padrão e poderá somente visualizar as informações dos ramais, clicando na opção **editar** onde serão mostrados todos os ramais criados da UCM6XXX

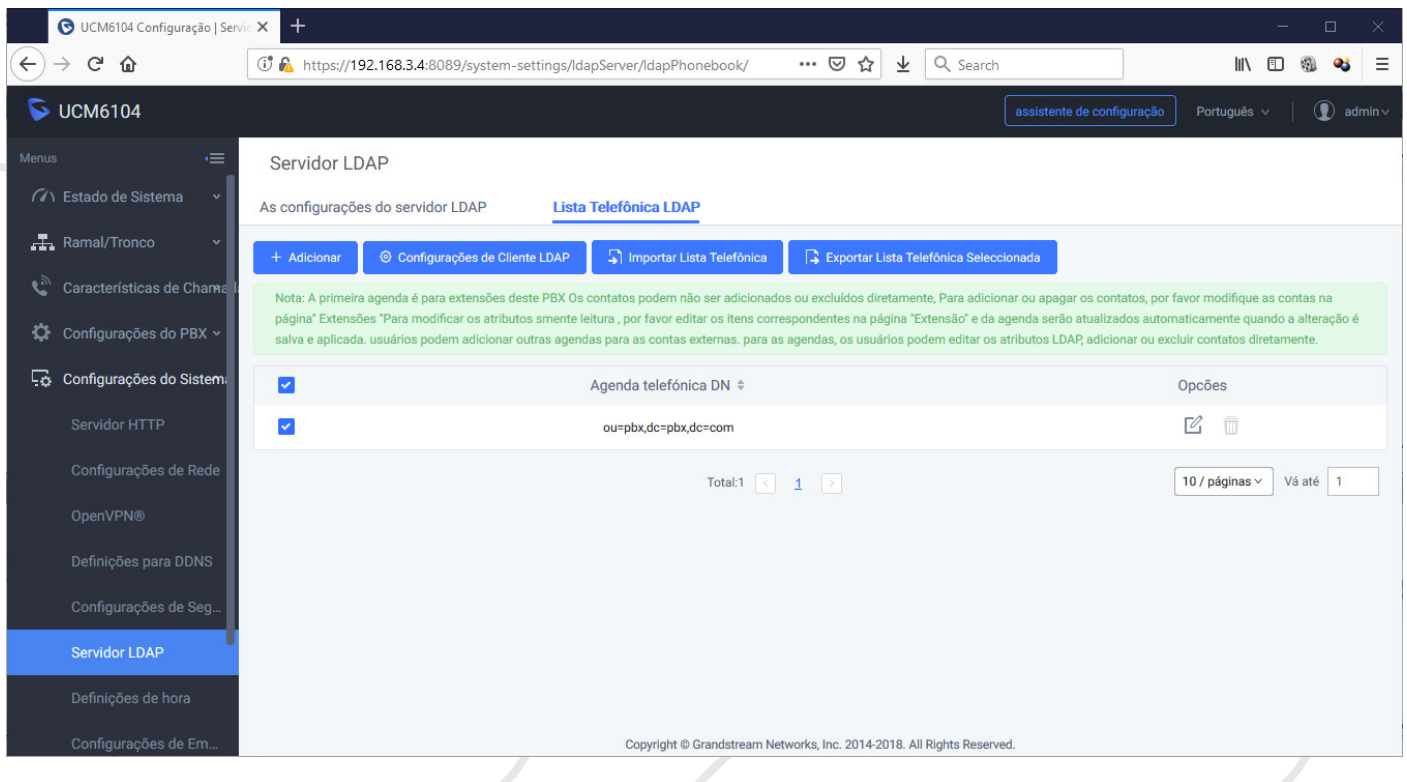

Nota: Não é possível fazer edições na lista telefônica padrão da UCM a partir do menu **Servidor LDAP**, para isso é necessário acessar o menu **Ramal/Tronco** e fazer as alterações que serão aplicadas imediatamente na lista padrão.

Escritório Comercial: Rua Gomes de Carvalho, 1609 - 9º andar CEP: 04547-006 - Vila Olímpia, São Paulo - SP. +55 11 3035-3777

Filial Santa Ifigênia: Rua Santa Ifigênia, 555 - 3° andar CEP: 01207-001 - Santa Ifigênia, São Paulo - SP.  $+55$  11 3197-8750

Centro Logístico 1: Rod.Ba, 262 S/N - KM 2,8 Quadra A - CEP: 45658-335 - Iguape, Ilhéus - BA +55 73 3222-5250

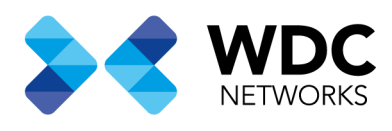

#### Menu Zero Config

#### Na interface web da UCM6XXX vá em **Recursos com valor agregado/Zero Config Formatos GlobaisAdicionar**

Neste exemplo, o endereço IP da UCM6XXX é 192.168.3.4 as demais configurações bastam que deixe conforme as imagens abaixo.

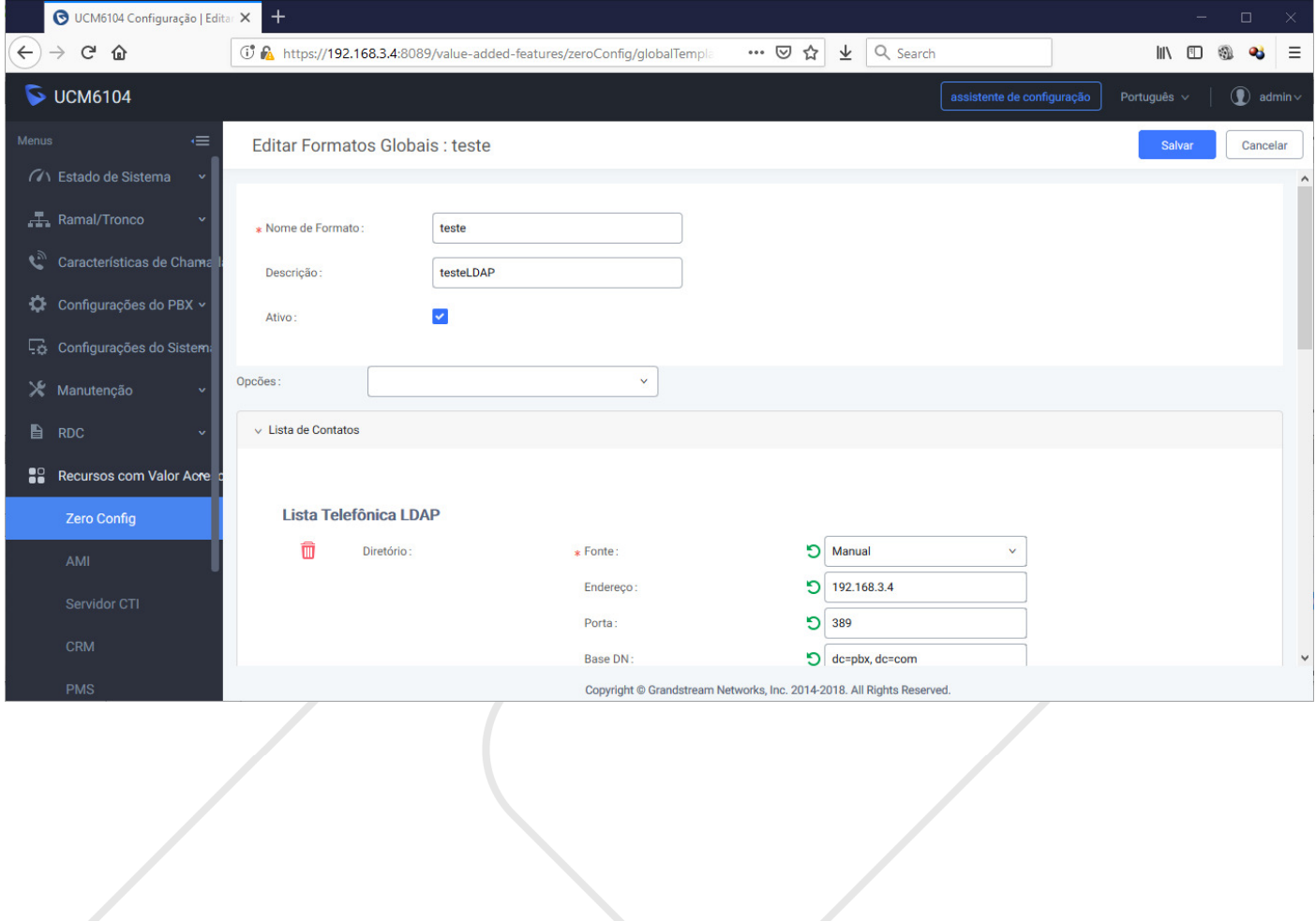

Escritório Comercial: Rua Gomes de Carvalho, 1609 - 9º andar CEP: 04547-006 - Vila Olímpia, São Paulo - SP. +55 11 3035-3777

Filial Santa Ifigênia: Rua Santa Ifigênia, 555 - 3° andar CEP: 01207-001 - Santa Ifigênia, São Paulo - SP.  $+55113197-8750$ 

Centro Logístico 1: Rod.Ba, 262 S/N - KM 2,8 Quadra A - CEP: 45658-335 - Iguape, Ilhéus - BA +55 73 3222-5250

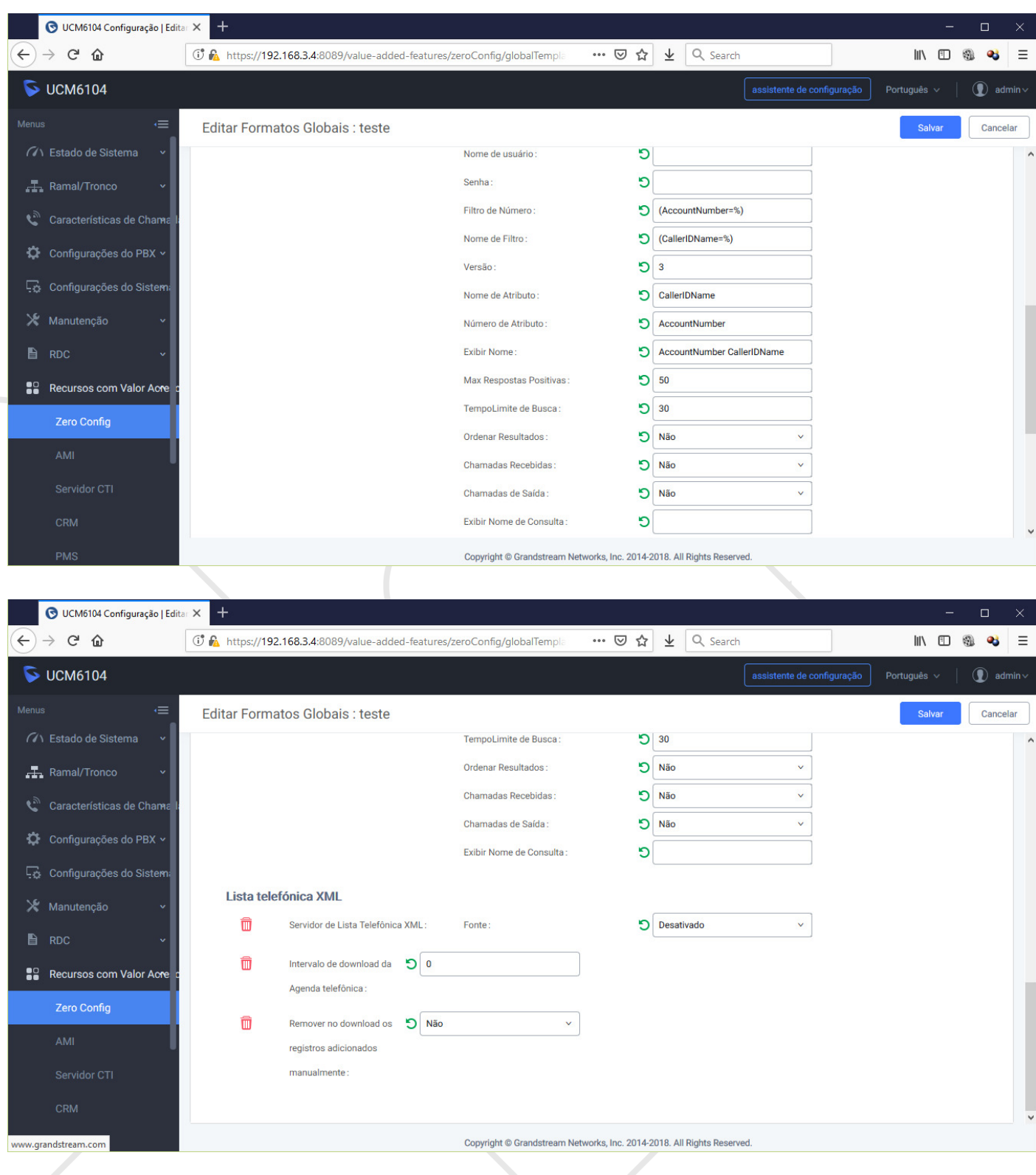

Escritório Comercial: Rua Gomes de Carvalho, 1609 - 9º andar CEP: 04547-006 - Vila Olímpia, São Paulo - SP. +55 11 3035-3777

Filial Santa Ifigênia: Rua Santa Ifigênia, 555 - 3º andar<br>CEP: 01207-001 - Santa Ifigênia, São Paulo - SP.<br>+55 11 3197-8750

Centro Logístico 1: Rod.Ba, 262 S/N - KM 2,8<br>Quadra A - CEP: 45658-335 - Iguape, Ilhéus - BA +55 73 3222-5250

Centro Logístico 2: V Urbana, 4466 S/N - Km 1<br>CEP: 43700-000 - Cia Sul, Simões Filho - BA<br>+55 73 3222-5250

Livetech da Bahia ind e Com SA

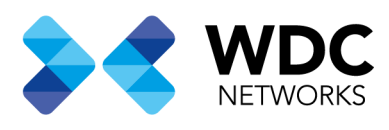

# Adicionando a Lista telefônica nos telefones via Zero Config

Ainda em **Recursos com valor agregado/Zero Config Zero Config**. Na lista que será mostrada, selecione os telefones que vão se conectar ao servidor LDAP e use a opção **Alterar dispositivos selecionados**. Neste exemplo estamos usando um GXP2140

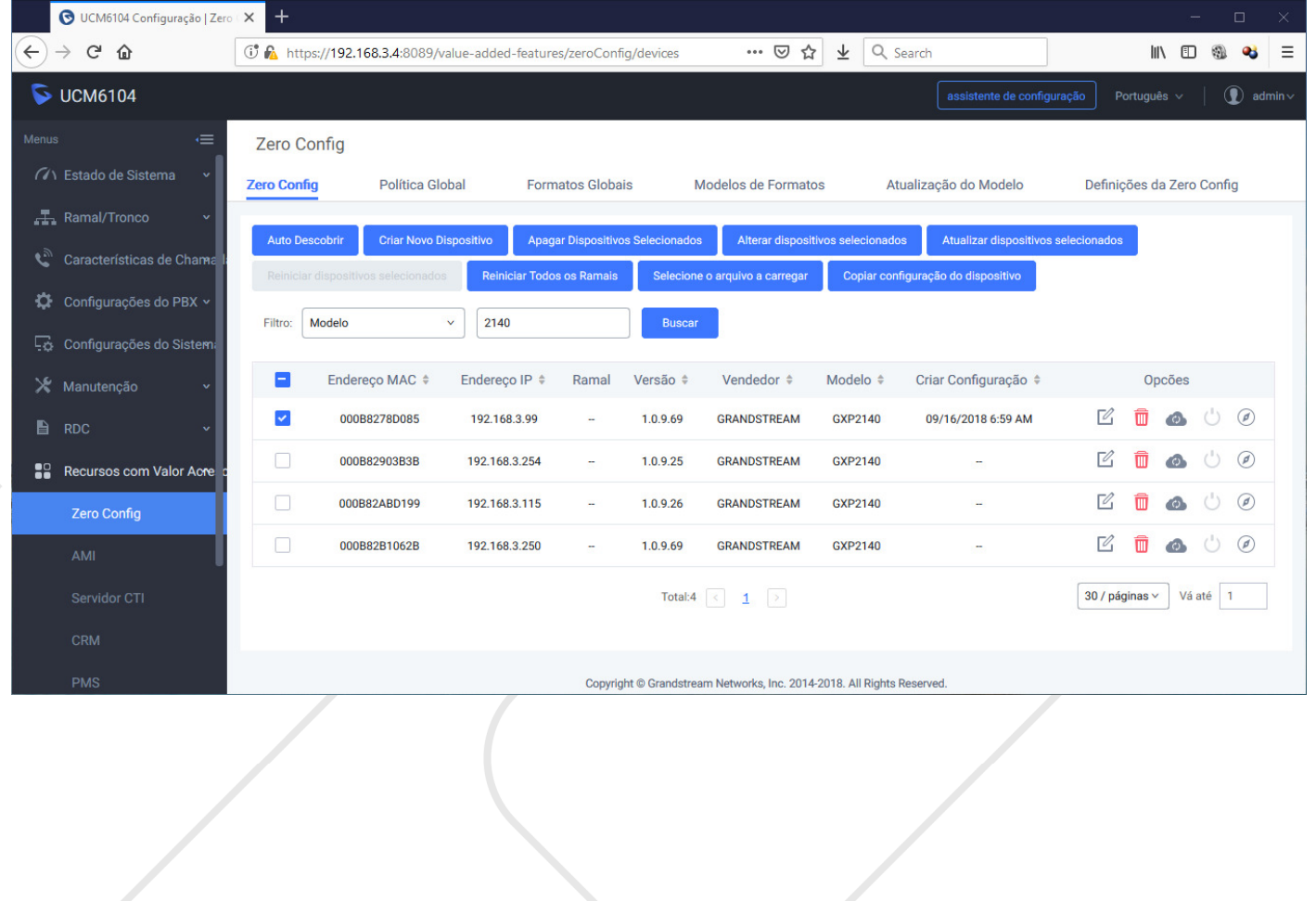

Escritório Comercial: Rua Gomes de Carvalho, 1609 - 9º andar CEP: 04547-006 - Vila Olímpia, São Paulo - SP. +55 11 3035-3777

Filial Santa Ifigênia: Rua Santa Ifigênia, 555 - 3° andar CEP: 01207-001 - Santa Ifigênia, São Paulo - SP.  $+55$  11 3197-8750

Centro Logístico 1: Rod.Ba, 262 S/N - KM 2,8 Quadra A - CEP: 45658-335 - Iguape, Ilhéus - BA +55 73 3222-5250

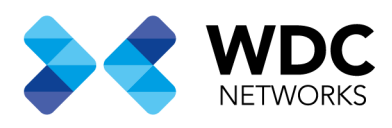

Na guia **Configurações Avançadas > Formatos Globais >** Selecione a lista telefônica criada, Neste exemplo criamos a lista "teste"

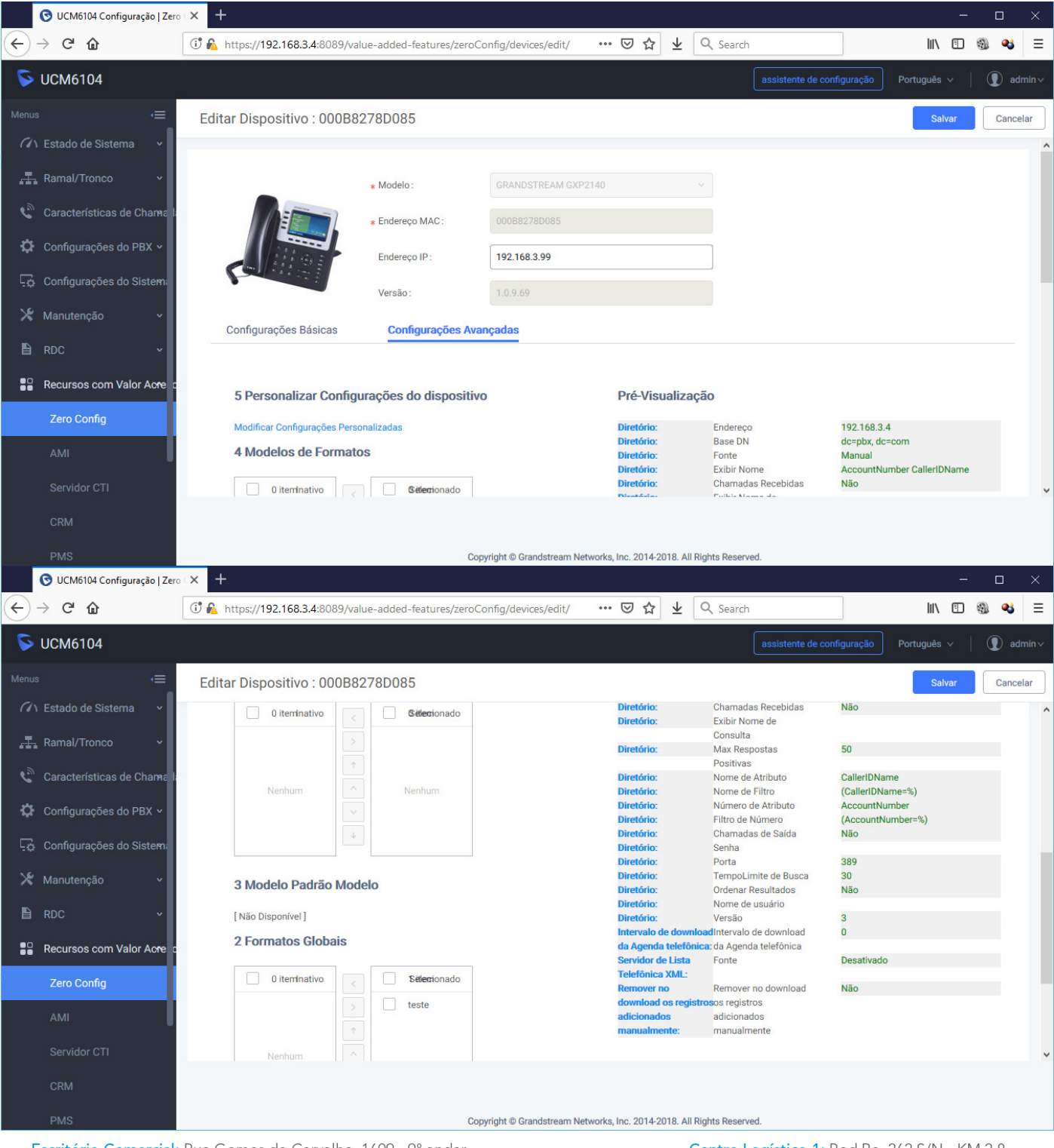

Escritório Comercial: Rua Gomes de Carvalho, 1609 - 9º andar CEP: 04547-006 - Vila Olímpia, São Paulo - SP. +55 11 3035-3777

Filial Santa Ifigênia: Rua Santa Ifigênia, 555 - 3º andar<br>CEP: 01207-001 - Santa Ifigênia, São Paulo - SP.  $+55113197-8750$ 

Centro Logístico 1: Rod.Ba, 262 S/N - KM 2,8 Quadra A - CEP: 45658-335 - Iguape, Ilhéus - BA +55 73 3222-5250

![](_page_7_Picture_0.jpeg)

Após salvar as configurações, selecione novamente os telefones na lista e use a opção Atualizar dispositivos selecionados para que os telefones assumam as configurações do servidor LDAP. Na coluna Criar Configuração a UCM vai mostrar a data e hora em que o telefone recebeu a configuração.

![](_page_7_Picture_43.jpeg)

Escritório Comercial: Rua Gomes de Carvalho, 1609 - 9º andar CEP: 04547-006 - Vila Olímpia, São Paulo - SP. +55 11 3035-3777

Filial Santa Ifigênia: Rua Santa Ifigênia, 555 - 3° andar CEP: 01207-001 - Santa Ifigênia, São Paulo - SP.  $+55$  11 3197-8750

Centro Logístico 1: Rod.Ba, 262 S/N - KM 2,8 Quadra A - CEP: 45658-335 - Iguape, Ilhéus - BA +55 73 3222-5250